# MATLAB- wprowadzenie

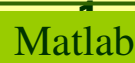

MATLAB - jest środowiskiem obliczeniowym przeznaczonym dla inżynierów i naukowców, umożliwiającym przeprowadzanie obliczeń matematycznych, analizy numerycznej, wizualizacji otrzymanych wyników (2D, 3D), jak również tworzenie algorytmów i programów. Język MATLABa jest intuicyjny i wygodny w użyciu, co sprawia, że opracowanie algorytmów jest prostsze niż w przypadku takich języków programowania jak C czy Fortran. Matlab może być instalowany na komputerach pracowniczych jak i w laboratoriach komputerowych.

AKADEMIA GÓRNICZO-HUTNICZA IM. STANISŁAWA STASZICA W KRAKOWIE

System SkOs

#### $\frac{1}{60}$ O

## Centrum Rozwiązań Informatycznych AGI

#### $\rightarrow$  CRI

**AGH** 

- > Aktualności
- > POWER 3.5
- > Licencje i oprogramowanie
- > Usługi
- > Poczta elektroniczna
- > Strony WWW
- > Sieć bezprzewodowa
- > Sieć przewodowa
- > Chmura AGH
- > VPN
- > Bazy danych
- > Oprogramowanie

CRI » Usługi » Oprogramowanie » Licencje dostępne dla pracowników i studentów

Pomoc IT

Regulamin USK

**Historia AGH** 

Porady CRI

#### Licencje dostępne zarówno dla pracowników jak i studentów z możliwością instalacji na prywatnych komputerach:

MATLAB - jest środowiskiem obliczeniowym przeznaczonym dla inżynierów i naukowców, umożliwiającym przeprowadzanie obliczeń matematycznych, analizy numerycznej, wizualizacji otrzymanych wyników (2D, 3D), jak również tworzenie algorytmów i programów. Język MATLABa jest intuicyjny i wygodny w użyciu, co sprawia, że opracowanie algorytmów jest prostsze niż w przypadku takich języków programowania jak C czy Fortran. Matlab może być instalowany na komputerach pracowniczych jak i w laboratoriach komputerowych.

Informacje na stronie http://home.agh.edu.pl/~matlab.

#### http://home.agh.edu.pl/~matlab/Matlab\_AGH/Informacje\_podstawowe.html

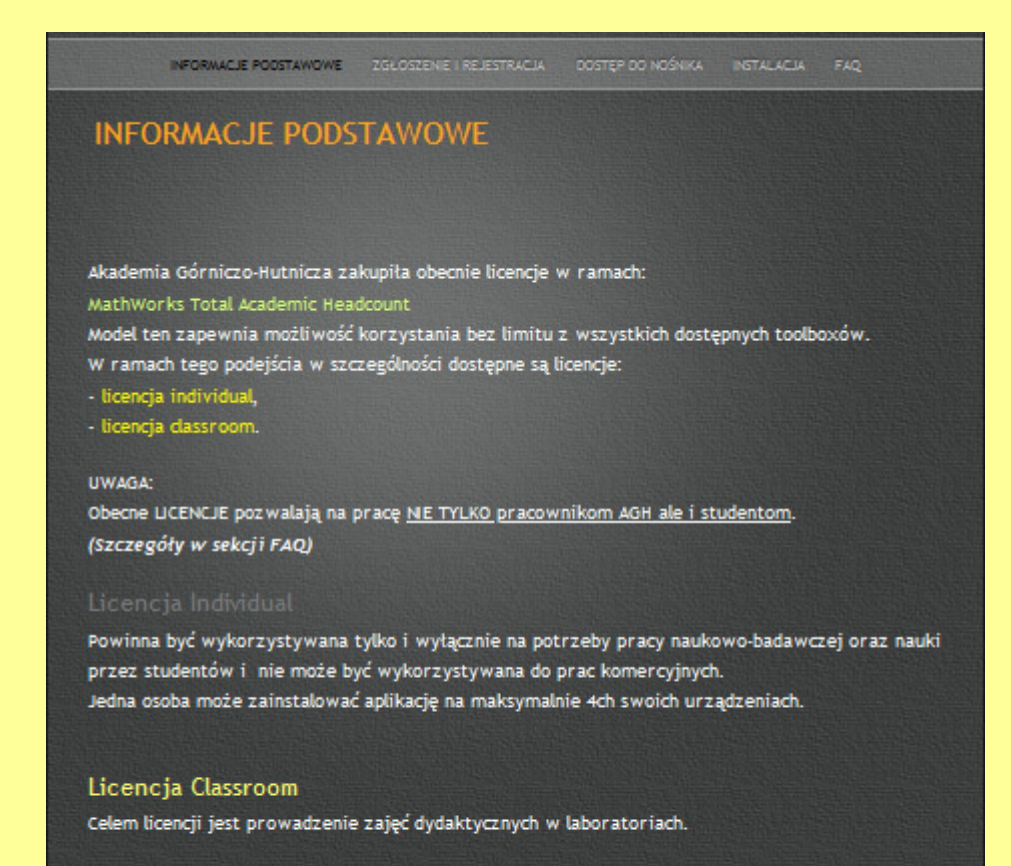

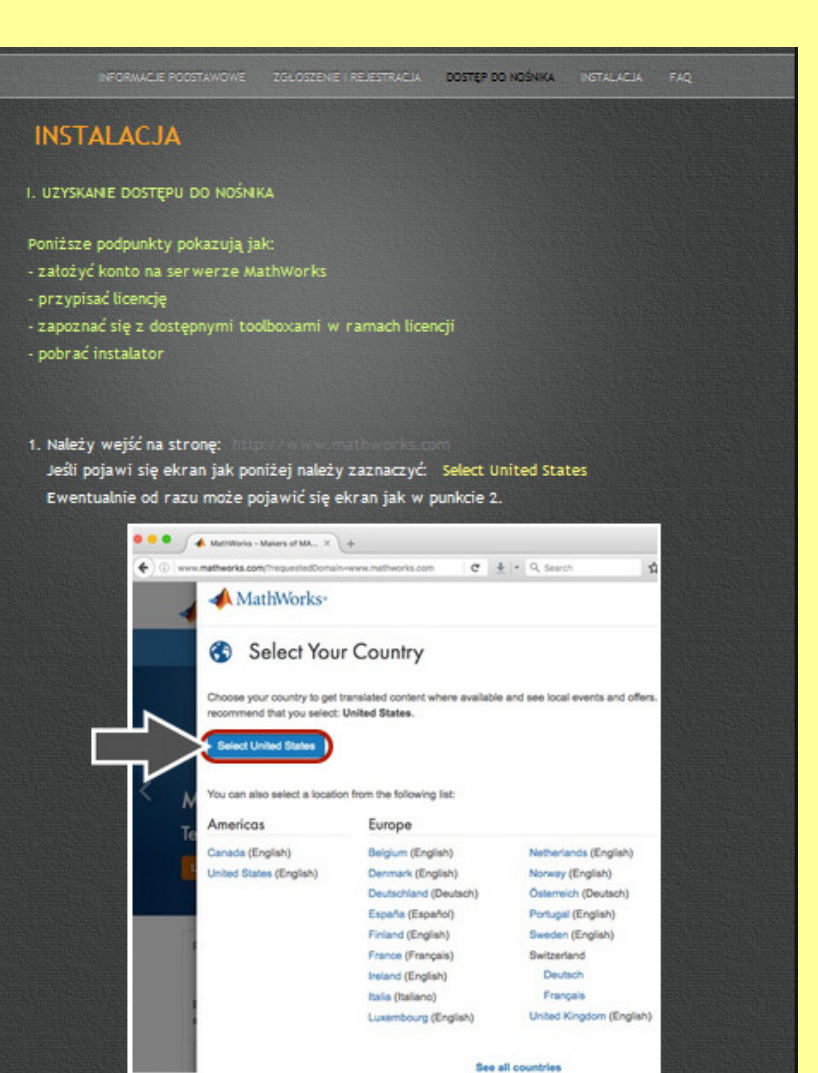

Matlab

#### Literatura:

1. Jerzy Brzózka, Lech Dorobczyński, "Programowanie w MATLAB", wyd. Mikom, 1998.

2. Marek Czajka, "Ćwiczenia Matlab", wyd. Helion, 2005.

3. Bogumiła Mrozek, Zbigniew Mrozek, "MATLAB 5.X, SIMULINK 2.X", PLJ,

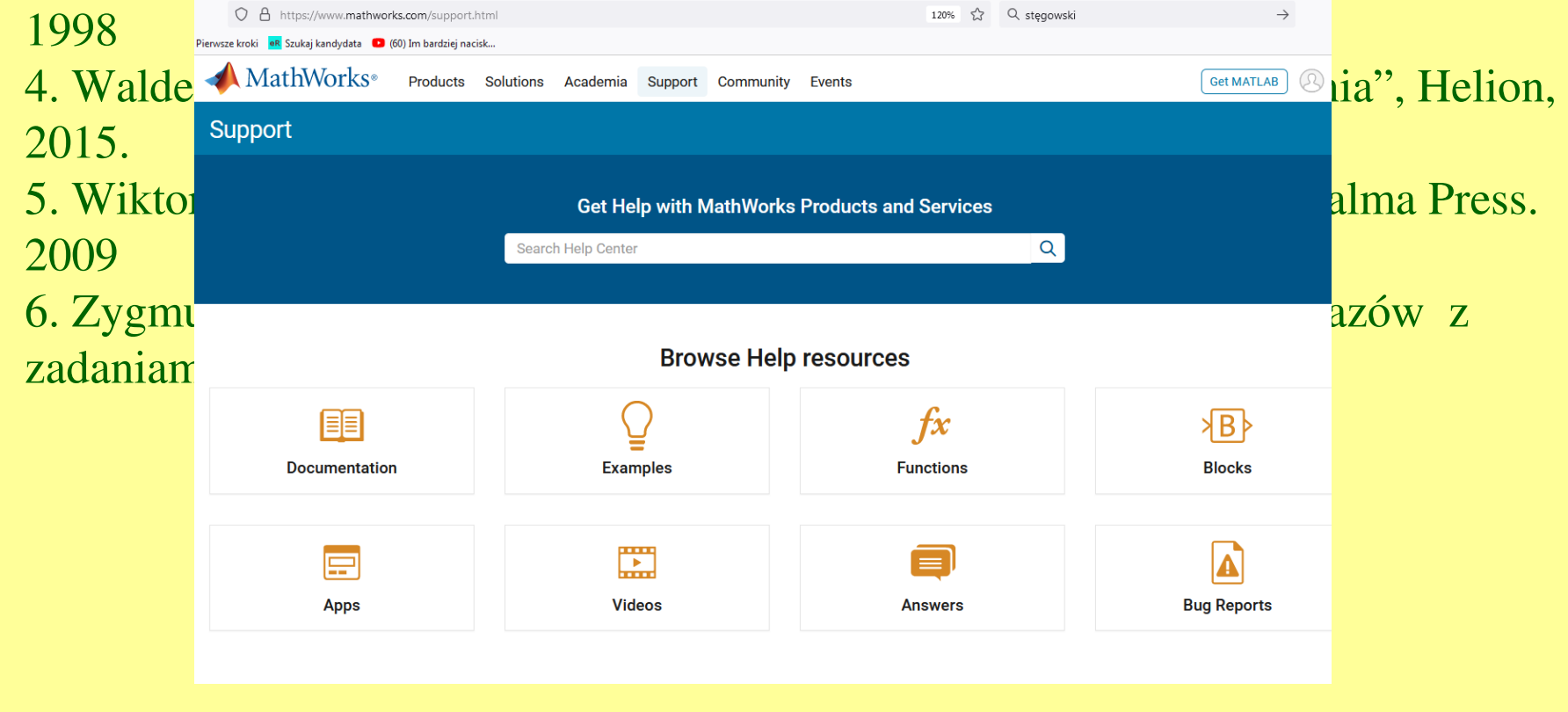

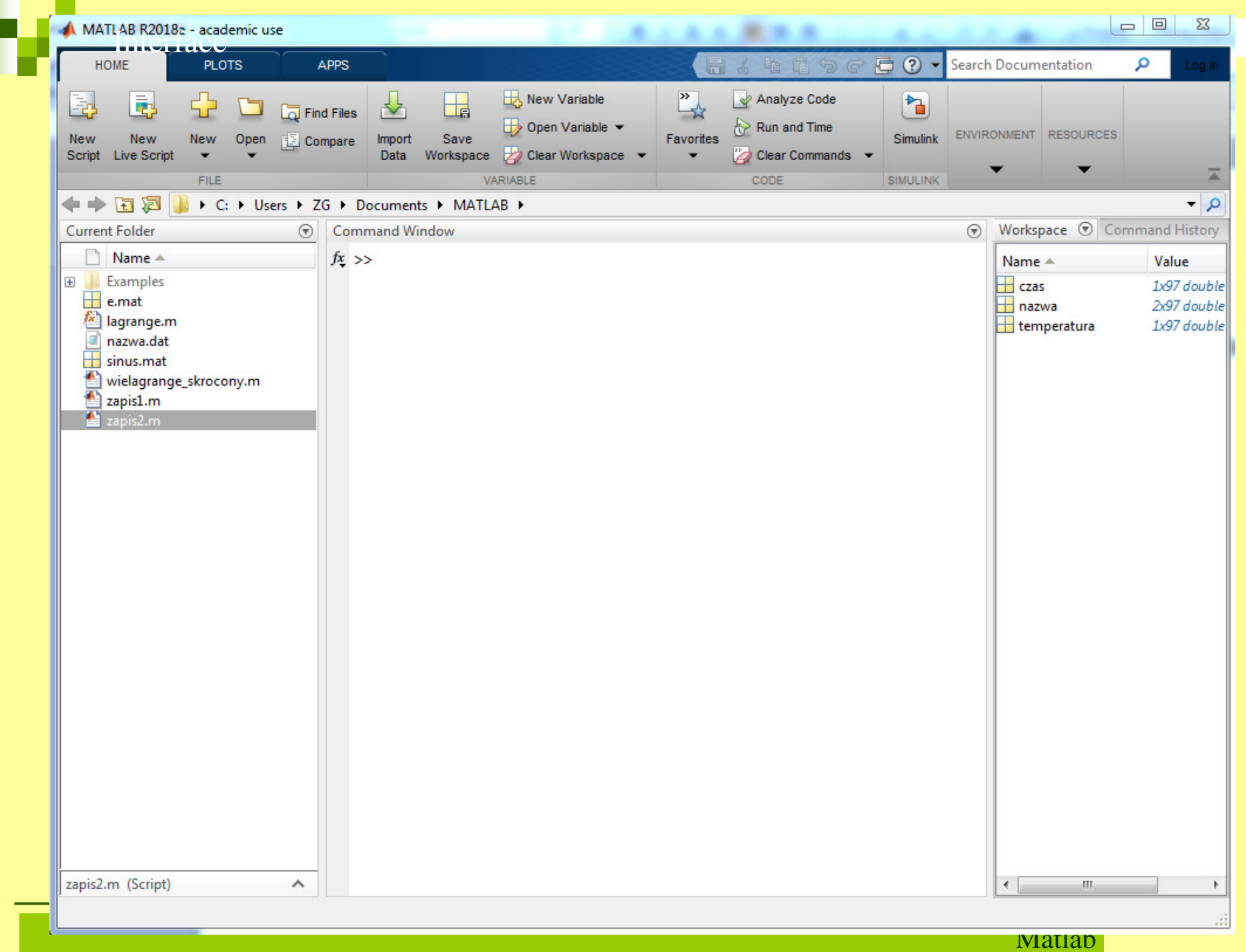

**System pomocy**

okienko *Search Documentation*(przykłady, live script)

ikona  $Help \longrightarrow Doc$ umentation ale też  $Help \longrightarrow Support$  Web Site

W linii komend piszemy:>>help funkcjaJeśli nie znamy całej nazwy piszemy:

>>help fun… + tabulator

### **Podstawowe komendy**

who - informacja o dostępnych zmiennych, same nazwy

whos - pełna informacja o dostępnych zmiennych

clc - czyszczenie okna komend

clear a - usuniecie z przestrzeni roboczej zmiennej a

clear all - usuniecie wszystkich zmiennych

 ver - podaje numer wersji Matlaba oraz numery zainstalowanych dodatków

demo - wyświetla dostępne przykłady

bench - sprawdzenie szybkości pracy Matlaba - benchmark

help funkcja - wypisuje pomoc dotyczącą funkcji funkcja

### **Symbole operatorów**

- =Przypisanie wartości
- [] Tworzenie macierzy, list argumentów wyjściowych funkcji
- () Listy argumentów wejściowych funkcji, kolejność działa<sup>ń</sup>matematycznych
- . Kropka dziesiętna, część operatorów arytmetycznych
- Katalog macierzysty
- ... Kontynuacja polecenia jest w następnej linii
- , . Symbole separacji argumentów funkcji, indeksów, itp.
- ; Koniec wiersza macierzy, koniec polecenia bez wypisywania odpowiedzi

### **Symbole operatorów**

### % Początek linii komentarza

% { tu się zaczyna długi komentarz…..

 $\ldots$ a tu się kończy  $\%$  }

- Ctrl-r wzięcie w komentarz zaznaczonego tekstu
- Ctrl-t sciągnięcie komentarza
- : Generowanie wektorów, indeksowanie macierzy
- Początek i koniec wprowadzania łańcuchów znakowych, 'transpozycja macierzy, sprzężenie macierzy
- ! Komenda sytemu operacyjnego

### **Zmienne specjalne i stałe**

- **ans** Zmienna robocza, automatycznie przyjmuje dan<sup>ą</sup> wartość, jeśli nie nadano jej nazwy
- Nazwa komputera, na którym działa Matlab**computer**
- **eps**Precyzja zmiennoprzecinkowa
- **i, j**Jednostka liczby urojonej
- **inf**Nieskonczoność
- N Wartość nieokreślona (zwykle oznacza wprowadzenie **NaN**wartości nieliczbowej jako argumentu funkcji matematycznej)
- **nargin**Liczba argumentów wejściowych funkcji
- **nargout**Liczba argumentów wyjściowych funkcji
- **pi**3.1415926....
- **realmax** Największa dostępna liczba rzeczywista **realmin**Najmniejsza dostępna liczba rzeczywista

## Podstawowe funkcje matematyczne

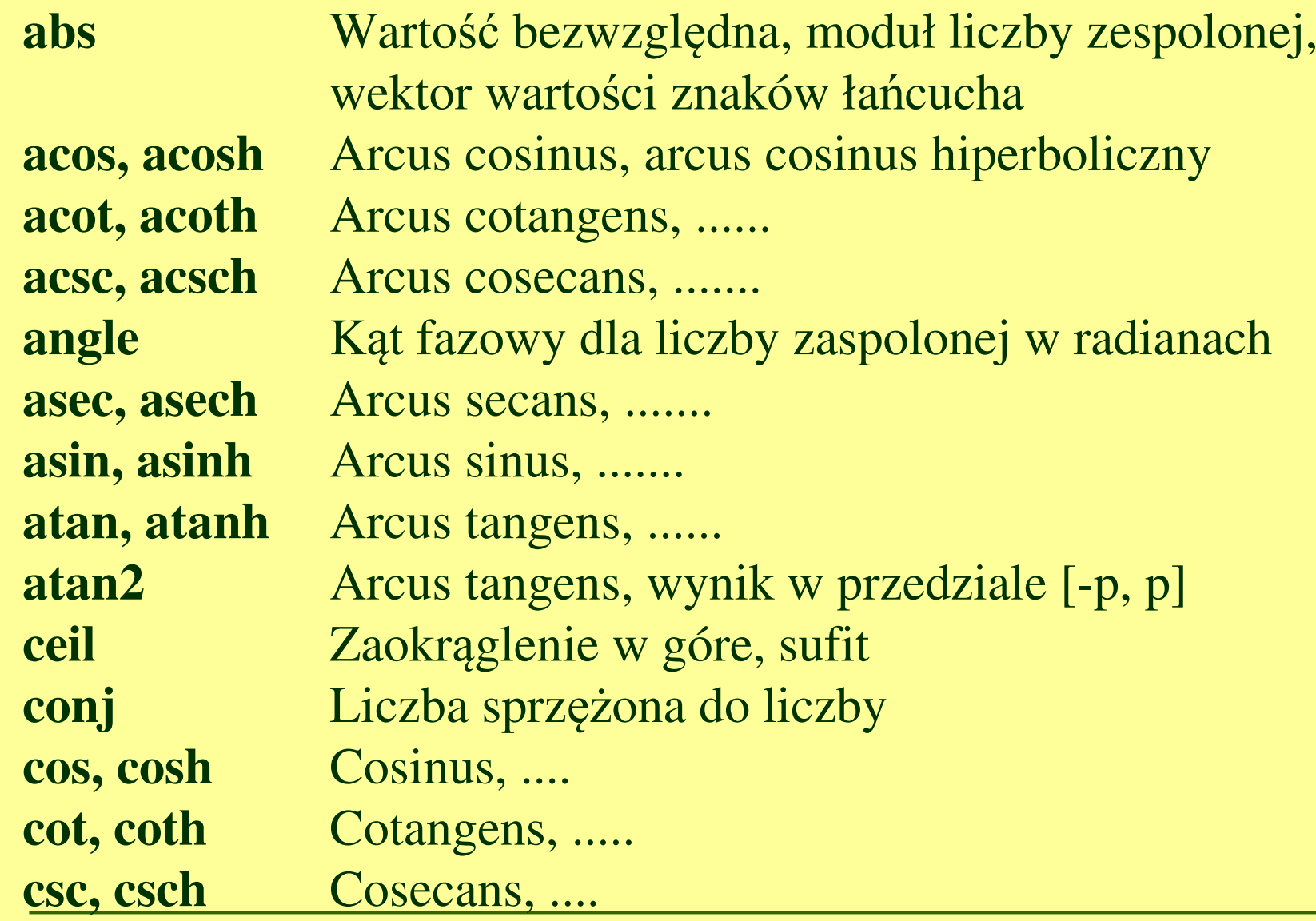

#### **Podstawowe funkcje matematyczneexpp** e do potęgi argumentu x Zaokrąglenie w kierunku zera **fix** Zaokr ąglenie w dół, **round** Zaokr ąglenie do najblizszej **floor**liczby całkowitej**gcd**d Największy wspólny podzielnik **lcm** Najmniejsza wspólna wielokrotność<br>lega – Legerytra netwolny ersymenty: leg **log** Logarytm naturalny argumentu; **log10** Logarytm dziesiętny argumentu Część rzeczywista liczby zespolonej, **imagreal** Część urojona liczby zespolonej**rem** Reszta z dzielenia **sec, sech**Secans, ...... **sign** Znak funkcji **sin, sinh** Sinus, ..... **sqrt** Pierwiastek kwadratowy**tan, tanh**Tangens, ...

### **Polecenia, tworzenie macierzy**

Większość **polece ń** Matlaba ma posta ć:

 $[A \ B \ C \dots] = \text{polecule}(a, b, c, \dots)$ 

Gdzie A, B, C oznaczają zmienne wyj ścia (wyniki polecenia), a, b, c argumenty wejściowe. Nazwy zmiennych powinny się zaczyna ć od liter, nie mogą zawiera ć spaxji, z polskich znaków, znaków zastrzeżonych. Matlab **rozróżnia wielkość liter**.

Podstawową formą zmiennych w Matlabie jest macierz (stad nazwa Matlab: Matrix Laboratory). Szczególnym przypadkiem macierzy sąwektory, czyli macierze jednokolumnowe lub jednowierszowe.

Macierze (wektory) można tworzyć przez:

- •wpisywanie elementów z linii komend
- •generowanie elementów
- •budowanie z innych macierzy
- •mieszanie poprzednich sposobów

**Tworzenie wektorów**Wpisywanie elementów:

Wektor poziomy  $N = [2 4 8]$ Wektor pionowy  $M = [2; 4; 8]$ 

Generowanie elementów:-podajemy pierwszy i ostatni element oraz wartość skoku:  $X = [1:0.5:4]$ 

-funkcja linspace:

 $Y = \text{linspace}(3, 14, 17)$  oraz

funkcja logspace:

 $Z = logspace(1,2,8)$ .

(wektor Z będzie zawierać 8 elementów od 10^1 do 10^2 z odstępami logarytmicznymi).

**Operacje na macierzach** możemy podzielić na dwie grupy: •operacje macierzowe – wykonywane na całych macierzach zgodnie z regułami algebry

•operacje tablicowe – wykonywane na poszczególnych elementach macierzy

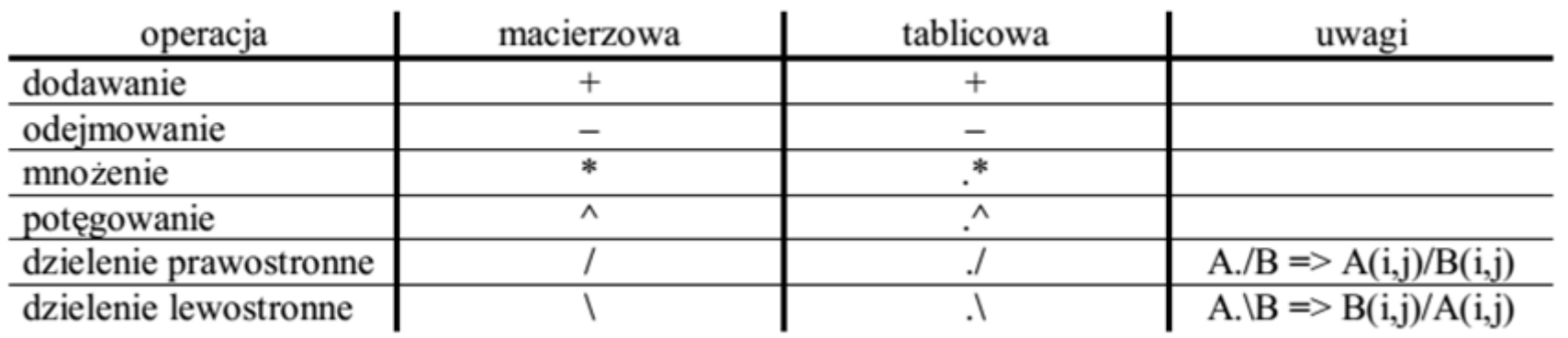

### **Przykłady operacji**

$$
A = \begin{bmatrix} a_{11} & a_{12} \\ a_{21} & a_{22} \end{bmatrix}, \quad B = \begin{bmatrix} b_{11} & b_{12} \\ b_{21} & b_{22} \end{bmatrix}
$$

#### **Uwagi**:

**A + B; A-B** % obydwie macierze musz<sup>ą</sup> posiada<sup>ć</sup> te same wymiary, Można dodać/odjąć wielkość skalarn<sup>ą</sup> do dowolnej macierzy

**A \* B** Liczba kolumn macierzy A musi by<sup>ć</sup> równa liczbie wierszy macierzy B.**5\*A** Mnożenie macierzy przez skalar (każdy element \*5)

**A .\* B** - każdy element macierzy A zostaje przemnożony przez odpowiadający mu element macierzy **B**. Macierze muszą mie<sup>ć</sup> ten sam wymiar

 $\bf{A}$  /  $\bf{B} = \bf{A}^* \bf{B}^{-1}$  ( $\bf{B}^{-1} = inv(\bf{B})$ ), aby wykonać taką operację macierz  $\bf{B}$ musi być macierz<sup>ą</sup> kwadratową) **A** ./ **<sup>B</sup>** ; **<sup>A</sup>** .\ **<sup>B</sup>** A i B musz<sup>ą</sup> mie<sup>ć</sup> te same wymiary.

### **Inne funkcje i operatory**

- `– transpozycja macierzy (zamiana wierszy na kolumny)
	- w przypadku macierzy o wartościach zespolonych:
		- ` transpozycja ze sprzężeniem
	- .` sama transpozycja
- **det(A)**  wyznacznik macierzy
- **inv(A)** macierz odwrotna do macierzy A
- **size(A)** wyświetla rozmiar macierzy A (liczb wierszy i kolumn)
- **ndims(A)** wyświetla liczbę wymiarów macierzy A
- **max(A)** zwraca największy element wektora
- **min(A)** -zwraca najmniejszy element wektora A
- **sum(A** -zwraca sum elementów wektora A
- **prod(A)** zwraca iloczyn elementów wektora A
- **mean(A) -** zwraca średnią elementów wektora A
- **rot90(A)** obraca macierz A o 90o przeciwnie do ruchu wskazówek zegara
- **diag**(A) wyznacznik macierzy

**Uwaga:** Operacje **max, min, sum, prod, mean** - wykonane na macierzach zwracają wektory wierszowe zawierające elementy będące wynikami tych operacji dla każdej kolumny, np. maksymalna wartość w każdej kolumnie.

### **'Wyciąganie' fragmentów macierzy**

Jeśli mamy macierz D, która składa się z N wierszy i M kolumn, możemy wyciągać z niej interesujące nas fragmenty:

 $\mathcal{L}_{\mathcal{A}}$ pojedynczy wyraz  $d35 = A(3,5)$  %z trzeciego wiersza w piątej kolumnie

- $\mathcal{L}_{\mathcal{A}}$ wiersz  $N = D(4,1:M)$  lub  $N=D(4,:)$  %cały czwarty wiersz
- $\mathcal{L}_{\mathcal{A}}$ kolumnę  $M = D(1:N,7)$  lub  $N=D(:,7)$  %cała siódma kolumna
- $\mathcal{L}_{\mathcal{A}}$ fragment macierzy  $D = D(1:4,3:6)$  %wiersze od 1 do 4 oraz kolumny od 3 do 6-cała macierz D lub D(:,:)

% cała siódma kolumna

### **Generowanie macierzy**

**zeros(n,m)** - wygenerujemy macierz, o n wierszach i m kolumnach, składającą si<sup>ę</sup> z samych zer.

**ones(n,m)** - wygenerujemy macierz n x m składając<sup>ą</sup> si<sup>ę</sup> z jedynek **eye(m, n)** - generujemy macierz z jedynkami na głównej przekątnej **rand(n,m)** - wygenerujemy macierz nxm o wyrazach podlegającyc<sup>h</sup> rozkładowi jednostajnemu z przedziału (0,1)

**randn(n,m) -** wygenerujemy macierz o wyrazach podlegającyc<sup>h</sup> rozkładowi normalnemu o wartości oczekiwanej 0 i odch. std. =1

**Wszystkie** powyższe komendy mog<sup>ą</sup> by<sup>ć</sup> jednoargumentowe –tworzone są wówczas macierze kwadratowe.

**'Sklejanie' (konkatenacja) macierzy**

**cat(1,A,B)** lub **[A;B]** % dokleja macierz B pod macierzą <sup>A</sup>

**cat(2,A,B)** lub **[A B]** % dokleja macierz B na prawo od A

#### **Powielanie macierzy**

**repmat(A,n,m)** – powiela macierz A n razy w pionie i m razy w poziomie

**Kwadrat magiczny**A=magic(A);

### **Skrypty**

**Skrypty** są zapisem sekwencji polece<sup>ń</sup> wydawanych w trybie bezpośrednim, co daje możliwość powtarzania szeregu operacji. Skrypty s<sup>ą</sup> <sup>p</sup>likami o rozszerzeniu .m, nie mają ani parametrów wejściowych, ani wyjściowych. Operują na zmiennych w przestrzeni roboczej, mog<sup>ą</sup> tworzy<sup>ć</sup> tam nowe zmienne, które pozostają po zakończeniu obliczeń.

Nowy skrypt otwieramy poleceniem *New*, pojawia się nowa grupa ikon wspomagających edycję. Dobrym nawykiem jest umowny podział na sekcje, nadawanie im tytułów, a zwłaszcza komentowanie poszczególnych linii skryptu.

#### **Skrypty**

 Prawym klawiszem myszki można otworzyć menu, z którego wybieramy *Insert Tekst Markup*, a następnie *Document Title and Introduction*. Pojawia się pole komentarza, w którym możemy wpisa<sup>ć</sup> tytuł i dodatkowy komentarz. Znak **%%** oznacza podział na sekcje (podświetlane na żółto). Pojedynczy **%** na początku linii (Ctrl-r, odwołanie Ctrl-t) powoduje, że polecenie w niej zawarte nie zostanie wykonane.

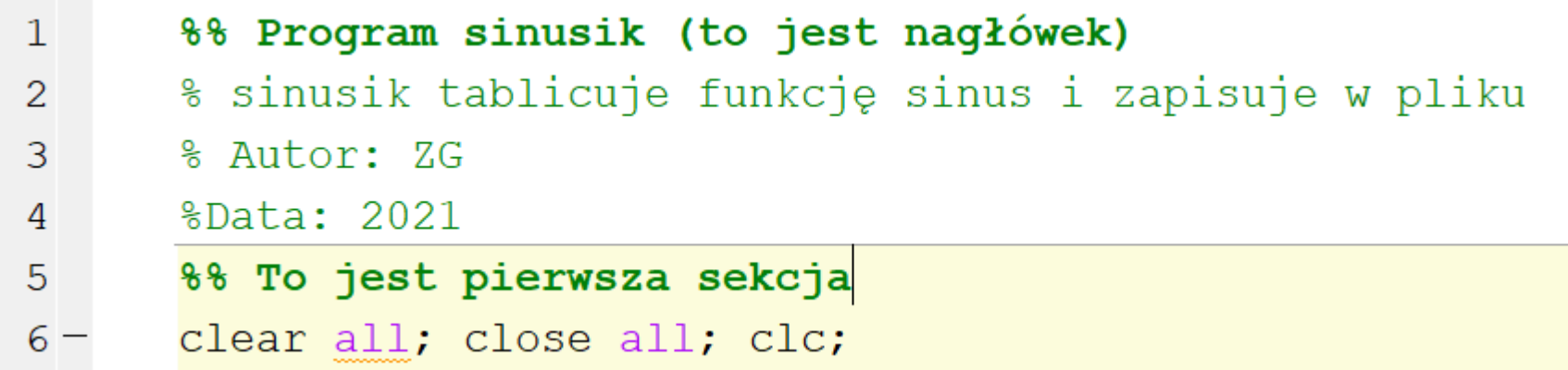

Nowy skrypt przy pierwszym uruchomieniu (ikonka *Run*) trzeba nazwać. Przy kolejnych uruchomieniach Matlab <u>automatycznie zapisuje</u> aktualny skrypt, nie da się powróci<sup>ć</sup> do poprzedniej wersji skryptu.

#### **Funkcje**

*Funkcje* - podobnie jak skrypty - <sup>s</sup><sup>ą</sup> m-plikami, ale w odróżnieniu od nich przyjmują argumenty wejściowe i zwracaj<sup>ą</sup> argumenty wyjściowe. Zmienne funkcji mają charakter lokalny.

Plik funkcji różni się od pliku skryptu pierwsz<sup>ą</sup> linią, w której musi si<sup>ę</sup> znaleźć definicja funkcji w postaci:

#### **function [x, y]=nazwa(a, b, c)**

gdzie: function - słowo kluczowe (z małej litery),

x, y – argumenty wyjściowe,

nazwa – nazwa funkcji (musi być taka sama jak nazwa pliku),

a, b, c – argumenty wyjściowe

Przykład: MojaFunkcja.m

Jeśli zmienna wyjściowa jest tylko jedna, to zapis można uprościć:

#### **function**  $x = \textbf{nazwa}(a, b, c)$

A jeśli nie ma zmiennych wyjściowych, to zapis funkcji wygląda następująco:**function [] = nazwa(a, b, c)** lub nawet **function nazwa(a, b, c)**

## **Formaty wyświetlania danych**

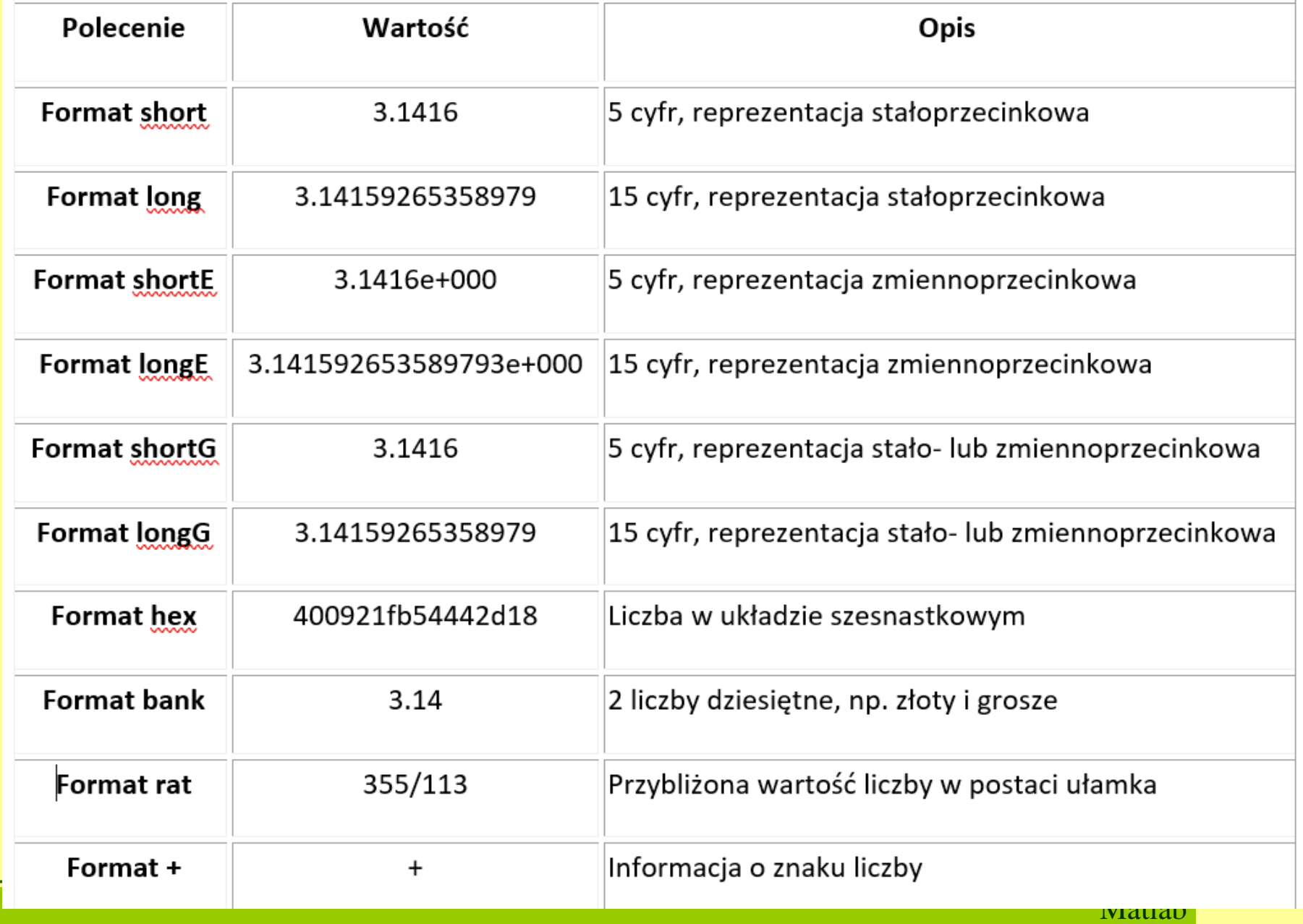

### **Struktura danych**

 Podstawową, predefiniowaną struktur<sup>ą</sup> danych w Matlabie jest tablica, która może przyjmować posta<sup>ć</sup> skalara (tablica 1x1), macierzy, tablicy wielowymiarowej i tablicy pustej.

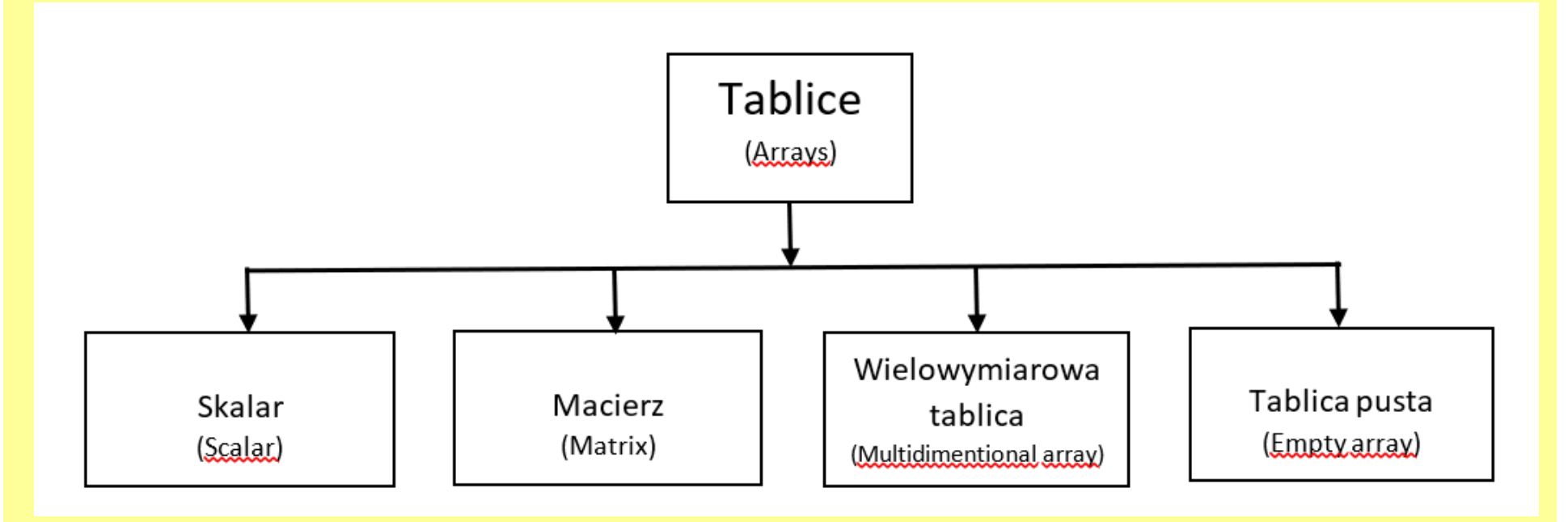

### **Typy (klasy) danych**

Każdy typ tablicy może zawierać określony typ danych (logiczne, numeryczne, tekstowe, tabele, komórki, struktury i inne).

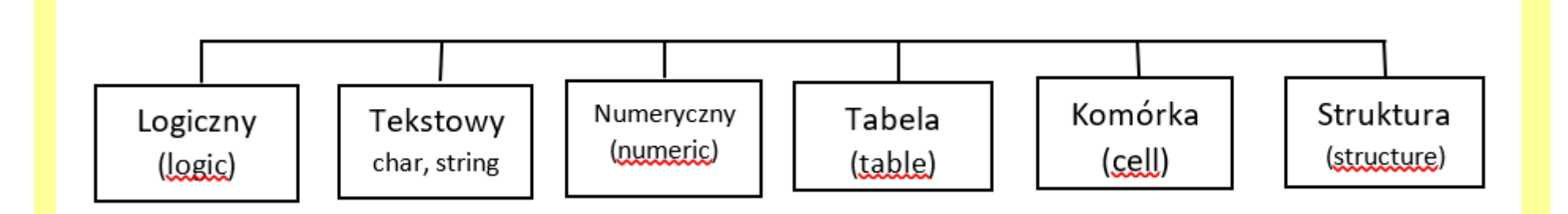

Podstawowy typ numeryczny to **double** (zmiennoprzecinkowy podwójnej precyzji, 64 bity). Wystepuje też typ **single** (o pojedynczej precyzji), **uint** (liczby całkowite bez znaku), **int** (liczby całkowite ze znakiem).

**Tryb tekstowy** występuje w dwóch postaciach: **char** (tablice znaków pojedynczych) i string (tablice ciągów).

Tworzymy zmienną znakową np.z używając symbolu ''.

 $z = 'literki'$ 

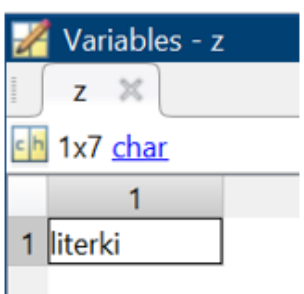

Dostęp do dowolnego znaku poprzez indeks:  $z(5)=r$ . Powstała nowa zmienna ans ='r', również typu char.

```
Można dodać znaki: z=[z ' male']
```

```
'literki male'
z =
```
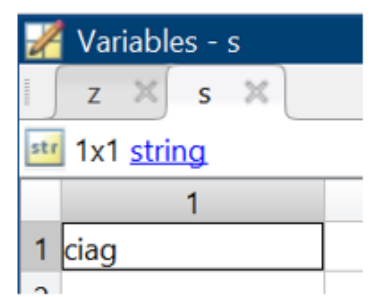

Tworzymy string s="ciag" (uwaga cudzysłów!)

Tym razem s(1) to cały "ciag". Można dodać kolejny fragment: s(2)=" znakow" i teraz mamy natępujące s:

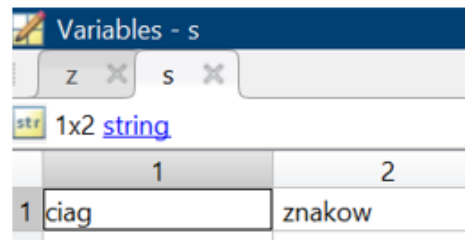

Komórki (cell arrays) umożliwiają przechowywanie innych typów danych o różnych rozmiarach. Dostęp odbywa się poprzez indeksowanie. Tworzymy cell array funkcją cell.

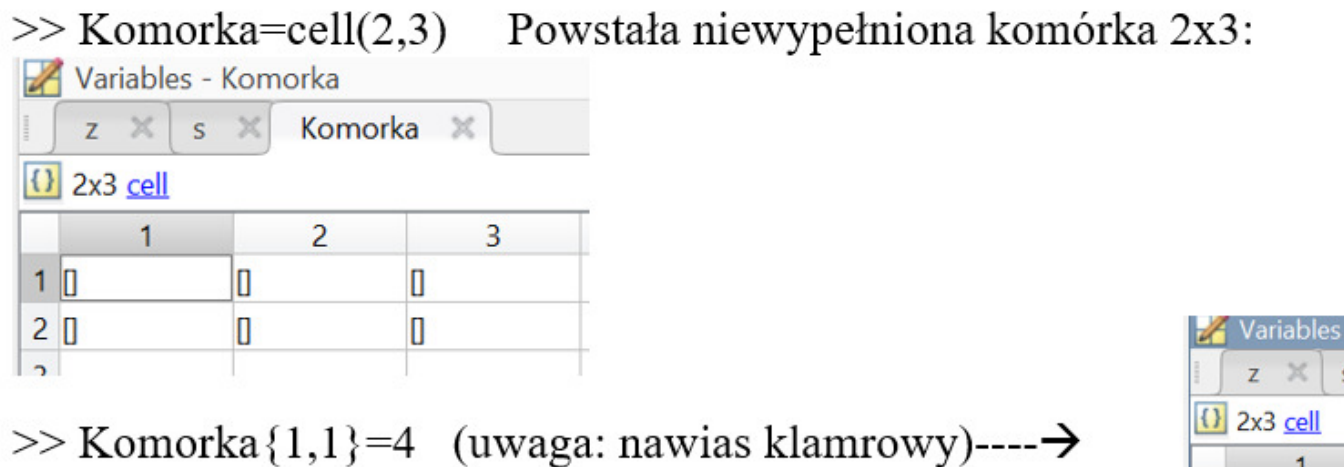

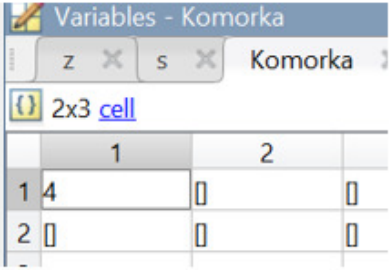

Łatwiej jednak od razu wpisać elementy np. liczby, wektor, wartość logiczną, tekst:'

 $\overline{2}$ 

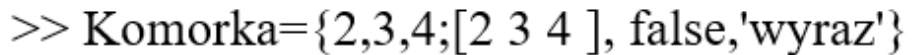

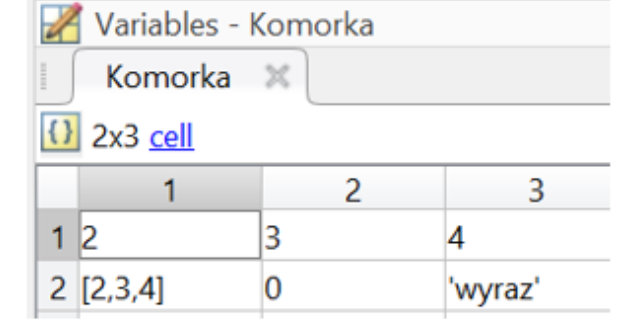

Matlab

Odwoływanie się do zawartości (2 sposoby):

#### $1.$  >> Komorka $(2,3)$

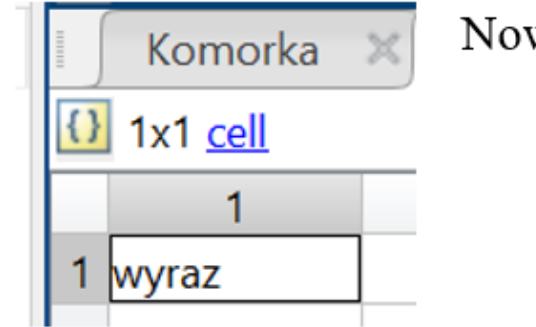

Nowo utworzona komórka też jest komórką (ans 1x1 cell)

33

2. Jeśli chcemy utworzyć zmienną o takim typie jak zawartość komórki, to:

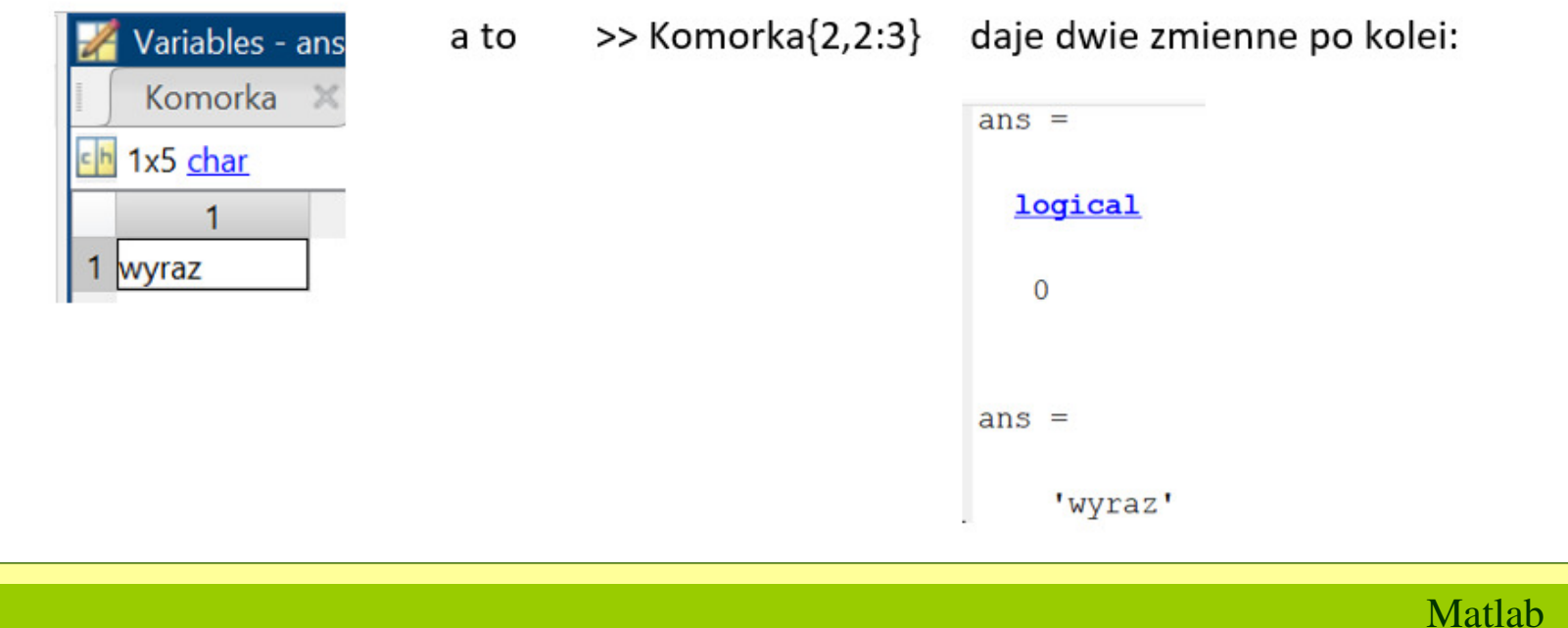

#### Struktury.

Umożliwiają przechowywanie różnych typów danych w sposób bardziej uporządkowany. Dane są pogrupowane w *polach*, a dostęp do nich odbywa się przez podanie nazwy pola, a nie przez indeksowanie.

Utwórzmy zmienną Ksiazki o kilku polach (autor, tytul, rok, strony) – nazwa pola po kropce.

- >> Ksiazki.autor='sienkiewicz'
- >> Ksiazki.tytul='Potop'
- $>>$ Ksiazki.rok=1995
- $>>$  Ksiazki.stron=350
- $\gg$  Ksiazki.stron(2)=400 % tak można dopisać kolejny element

Odwoływanie się: >> Ksiazki.tytul

'Potop'  $ans =$ 

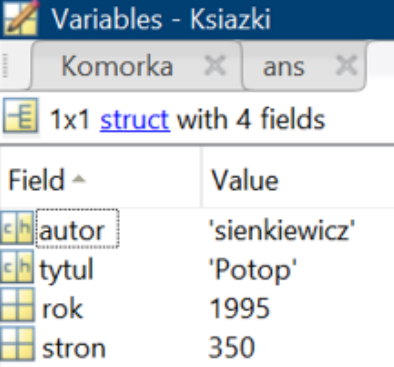

**Tabele** – umożliwiają przechowywanie różnych typów danych w sposób charakterystyczny dla tabeli (jak w arkuszach): zmienne w kolumnach, każda zmienna (mogą być różnego typu) ma tyle samo wierszy. Najczęściej używane do danych statystycznych i pomiarowych.

Tabele tworzymy najczęściej przez użycie zmiennych już utworzonych lub poprzez import danych do przestrzeni roboczej Matlaba. Przykład.

 $\mathbf{r}$   $\mathbf{r}$   $\mathbf{r}$   $\mathbf{r}$   $\mathbf{r}$ 

```
' Tworzymy tabelę komendą table:
```
>> tabela1=table(LastName, Gender, Smoker, Height) %powstała także zmienna tabela1 **VADIADLE** CELECTION

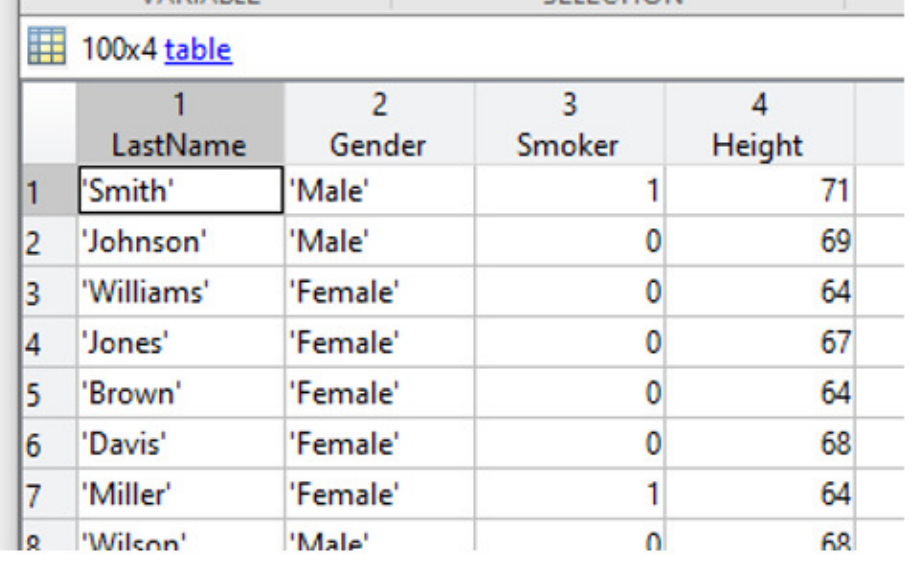

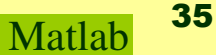

#### Można też użyć funkcji readtable >> tabela2=readtable('patients.dat') (Plik jest tu:c:\Program Files\MATLAB\R2019b\toolbox\matlab\demos\patients.dat)

Zostały wczytane wszystkie kolumny z pliku

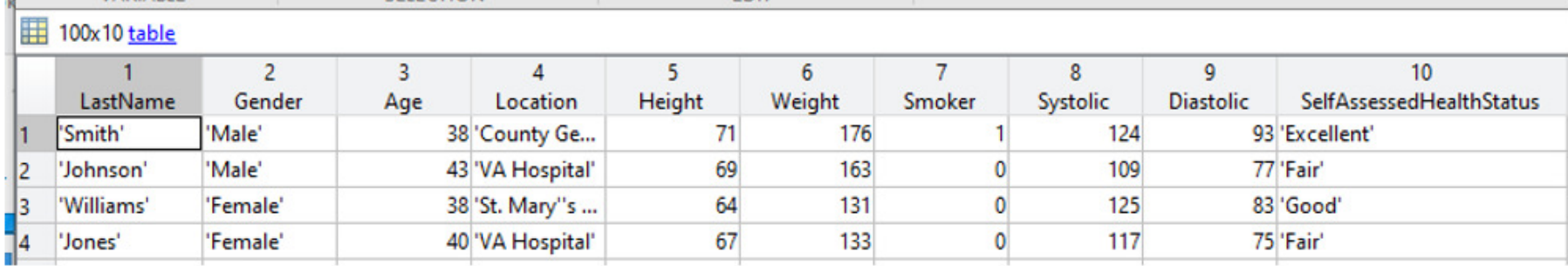

Można importować przy pomocy kreatora importu. Znajdujemy patients.dat, klikamy prawym klawiszem myszki, wybieramy import data. Otwiera się kreator importu. Można wybrać separator (przecinek), typ zmiennej pliku wynikowego i zaznaczyć kawałek (lub wszystko). Klikamy Import Data.

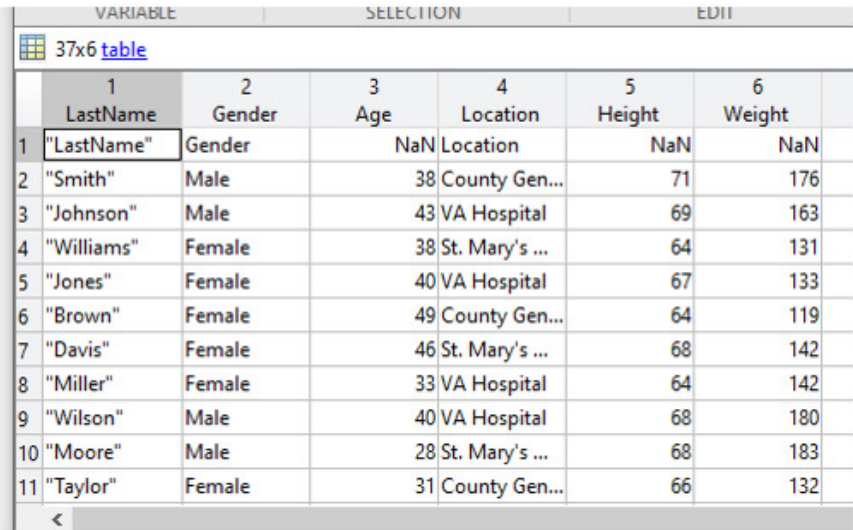

#### Odwoływanie się do elementów tabel.

1. Przez indeksy i nawias okrągły () - powstaje nowa tabela (tabela zawierająca pierwsze 3 elementy pierwszej kolumny)

 $\gg$  tabela1(1:3,1)

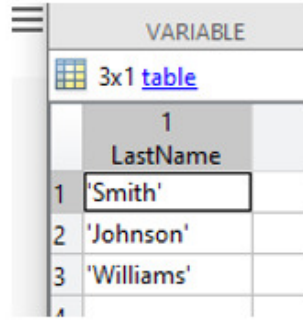

2. Przez indeksy i nawias {} - powstaje zmienna o takim samym typie, w tym przypadku cell VMNIMULL

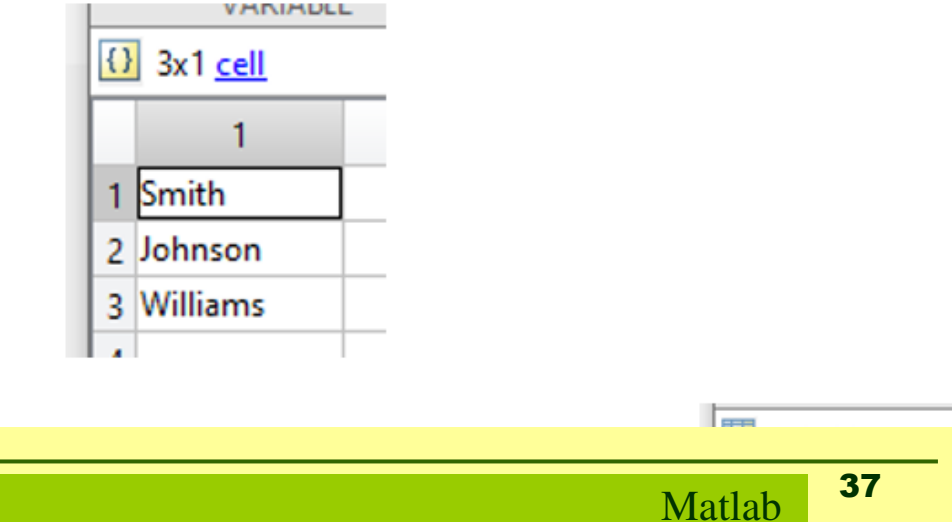

3. Przez nazwy zmiennej np. tabela1(1:3,'LastName') – efekt jest taki sam

Można kilka zmiennych: tabela1(1:3, {'LastName','Gender'}) – uwaga na {}

4. Z operatorem .

>> tabela1.LastName(1:3) - taki sam efekt jak w metodzie 2

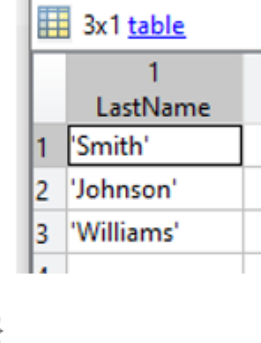

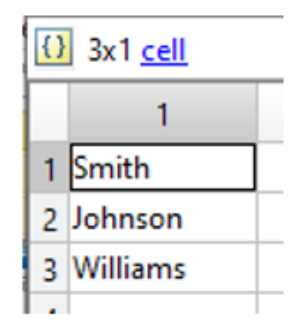

Matlab

Tabele umożliwiają nadawanie nazw wierszom.

>> tabela1=table(LastName, Gender, Smoker, Height,'RowNames',LastName)

#### 100x4 table

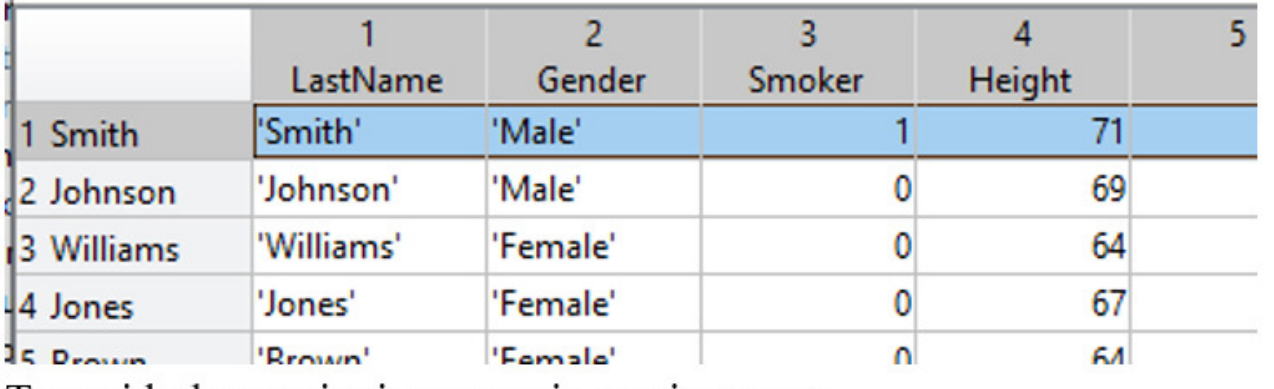

Teraz i kolumny i wiersze mają swoje nazwy.

Można się odwołać po nazwie wiersza (lub kilku):

>> tabela1({'Brown','Smith'},:)

E 2x4 table

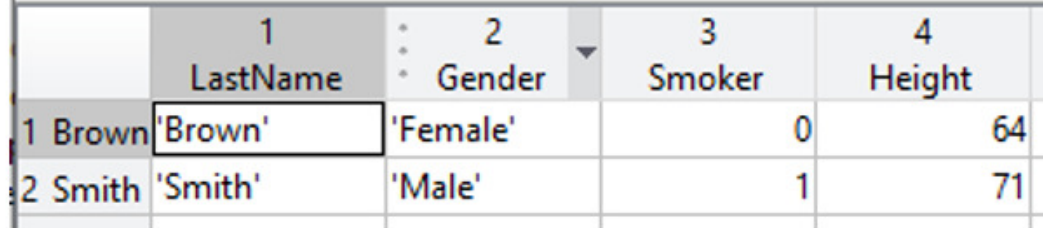

Po wierszach i kolumnie, np. wybrany parametr dla wybranych pacjentów: >> tabela1{{'Brown','Smith'},'Gender'}

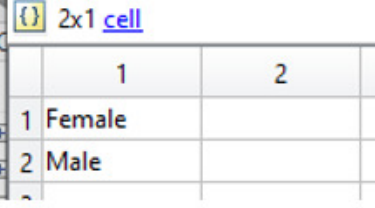

Matlab

### <sup>z</sup>**apisywanie i odczytywanie danych z plików**

**Podstawowe funkcje zarządzania katalogami:**

**pwd** – bieżący katalog

**dir, ls** – lista plików w bieżącym katalogu, dozwolone s<sup>ą</sup> maski\*

**cd<katalog>, cd..** – wejście do podkatalogu, wyjście o jeden poziom do góry

**delete <plik>** – kasowanie pliku

**! polecenie** – polecenie systemu, np. !rd<katalog> usuwa katalog

# DZIĘKUJĘ ZA UWAGĘ

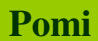